Forudsætninger for at vi kan lave statistiker på VIYA VA rapporter.

- 1) Vi vil gerne kunne se, hvornår brugeren åbner rapporten. Dette kræver en opsætning i SASEnvironmentManager. Gå ind i settings.
	- Audit service og

Add følgende property under sas.audit.record.

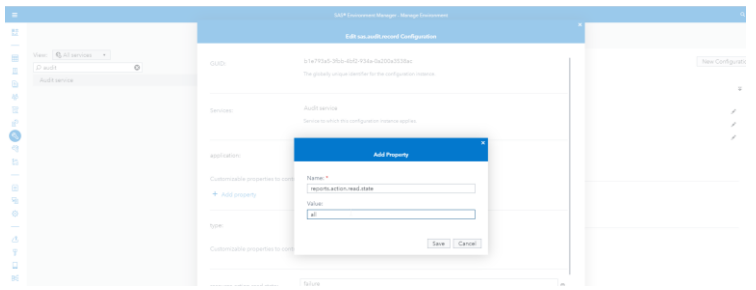

2) Der laves et job, som kører hver dag kl 17.00. Den laver en tabel for hver dag, som indeholder data fra kl 16:30 dagen før og til 16:29:59 samme dag. Den trækker KUN logninger på rapporter.

### *Koden er er som bilag 1*

3) Der skal være oprettet en gruppe på serveren " CASHostAccountRequired", og disse skal være medlemmer.

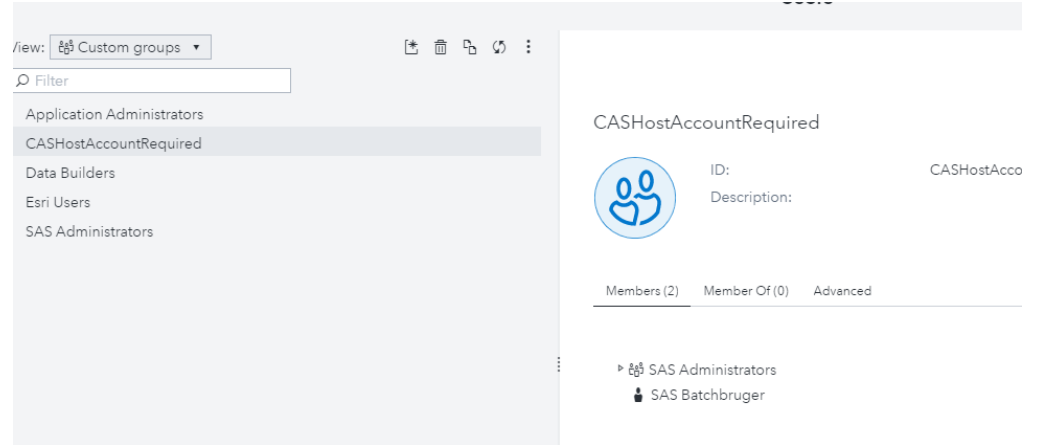

#### Dette skyldes:

*Når vi kører et eller andet på selve serveren, import i VA, kører sas code som opretter tabeller på serveren, så er det IKKE windowsbrugeren, som har rettigheden til at skrive. Så er det CAS brugeren, som gør det.* 

*Derfor kan vi heller ikke bruge import funktionen i VA og EnvironmentManager til at hente filer ned i vores VIYA områder. Kun i public.*

*Dette skyldes den måde, vi har sat systemet op på, da vi skal kunne lægge data ind fra DIS.* 

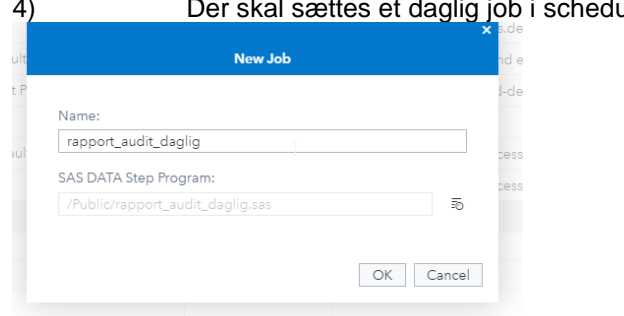

4) glig job i schedule, som kører hver dag kl. 17:00

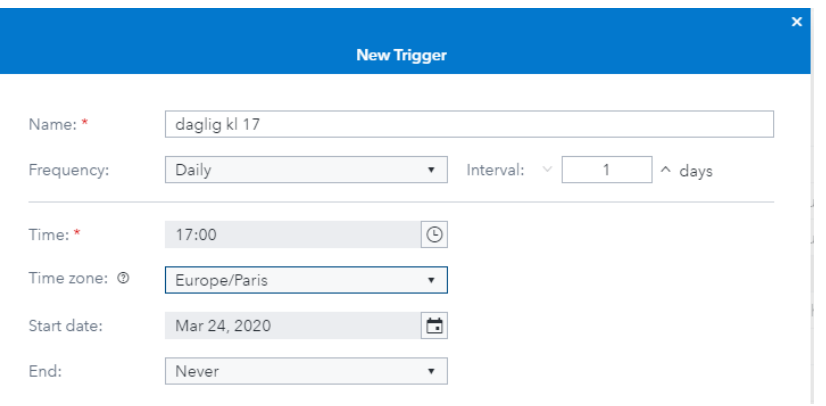

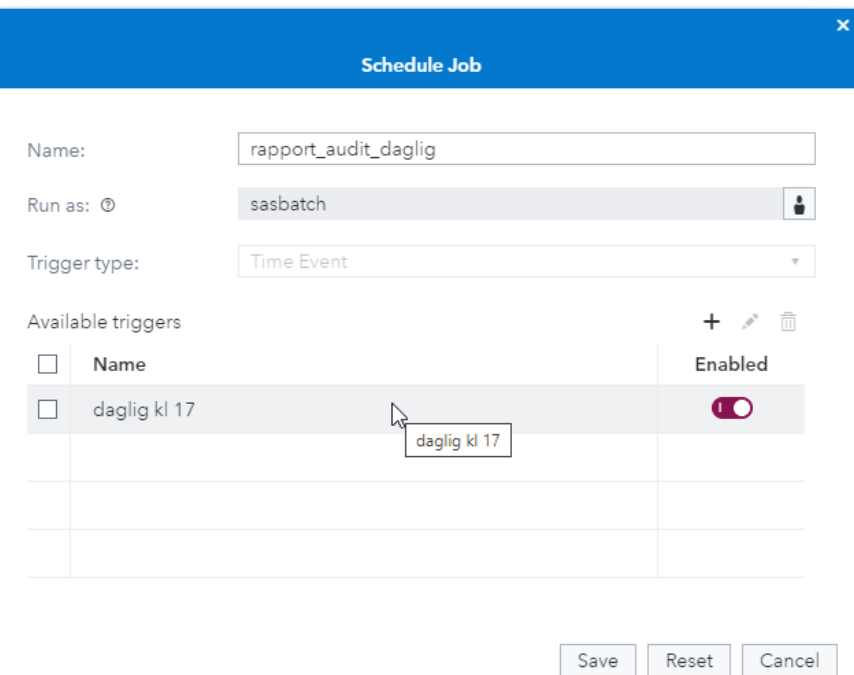

Dette sættes op på både produktion og udvikling.

5) Der skal være oprettet et mount på begge servere, således at Grid kan få fat i mappen. Mountet skal hedde va loader

6) Der skal køre et job på VIYA serveren, som skal danne en fil, som kan indlæses i DIS. SVC\_SASVA\_RAPPORT bruger skal være tillknyttet SAS administratorgruppen i VIYA

Denne fil dannes på baggrund af sas-admin list rapporter på serveren.

• sudo /opt/sas/viya/home/bin/sas-admin auth login

• sudo /opt/sas/viya/home/bin/sas-admin -profile john -output json reports list -limit 5000 >> /sasdata/viya\_sas\_statistik/stam/reportnames.json

Dette skal så køre være nat på serveren, således at data kan blive opdateret.

Der er lavet en batch job på selve serveren, som kører dette job hver dag kl. 16:30. Se bilag 2 og bilag 3

7) Den dannes en sas tabel på baggrund af jsonfil Dette gøres med koden fra bilag 2.

Dette sættes også op til at køre hver dag kl. 16:45

#### Grunddata i DIS I DIS er der lavet 2 jobs i grunddata. Et, som læser rapport ID, rapportnavne og deres placering i VIYA

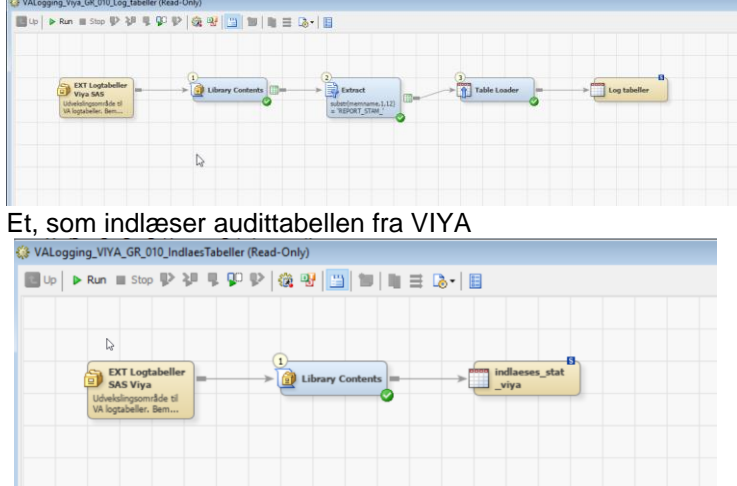

Den læser, hvilke tabeller, der ligger i libnamet (mappen på viya serveren)

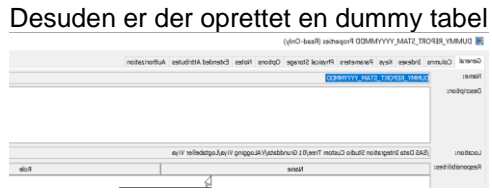

# Dw0 er der 4 jobs. VALogging\_DW0\_010\_dim\_rapportnavne\_viya

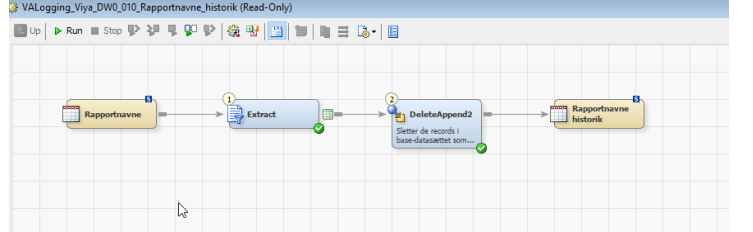

# VALogging\_DW0\_010\_viya\_hver\_dag

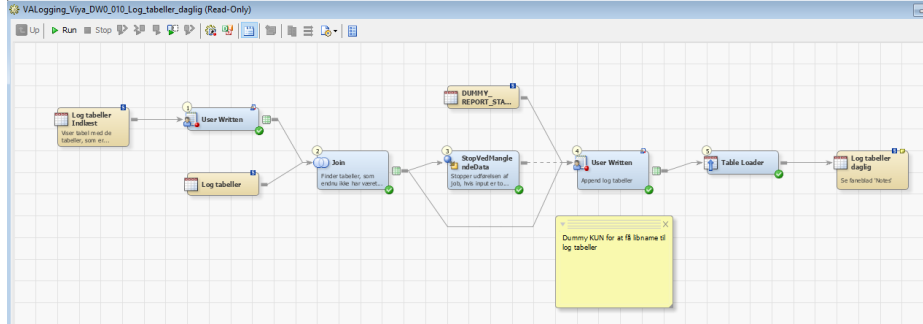

Trans 1: Fjerner den tabel, som indeholder rapportnavne<br>Trans 2: Sammenligner med tabellen Indlæst stat viva

sammenligner med tabellen Indlæst\_stat\_viya om tabellen har været indlæst før. Hvis den har været indlæst, så droppes den

Trans 3: Stopper jobbet, hvis out put er tom. Således sikres det at driften ikke stopper.

Trans 4: Danner en tabel med alle rækkerne fra de tabeller, som ikke har været indlæst. Koden er i (bilag 5)

Trans 5: tableloader er en update/insert på baggrund af ID fra tabellerne

VALogging\_DW0\_020\_viya\_opdater\_indlast\_VIYA

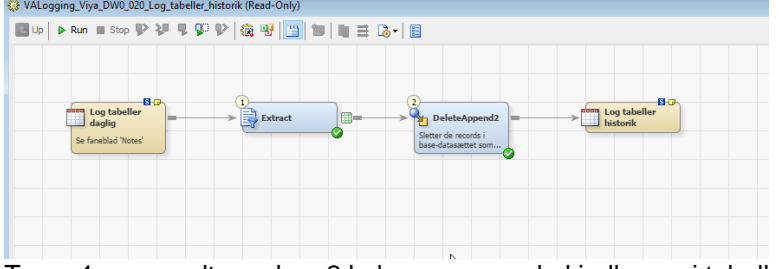

Trans 1: udtager kun 2 kolonner, som skal indlæses i tabellen indlæst\_stat\_viya

Trans 2: Delete Append 2 transformationen tjekker om rækken er der i forvejen, ellers tilføjes den.

# VALogging\_Viya\_DW0\_030\_Log\_tabeller\_Indlaest

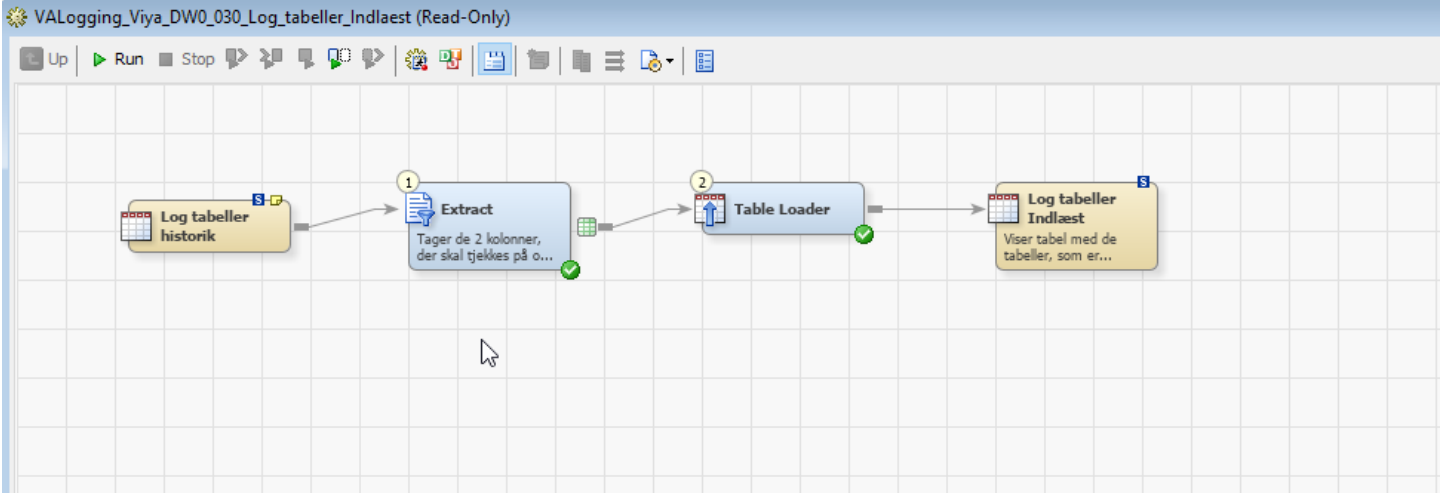

# Trans 1: Finder de tabeller, som er indlæst og danner en tabel, så der er kontrol om tabellen er indlæst

VALogging\_Viya\_DW0\_040\_Slet\_Log\_tabeller\_paa\_Viya

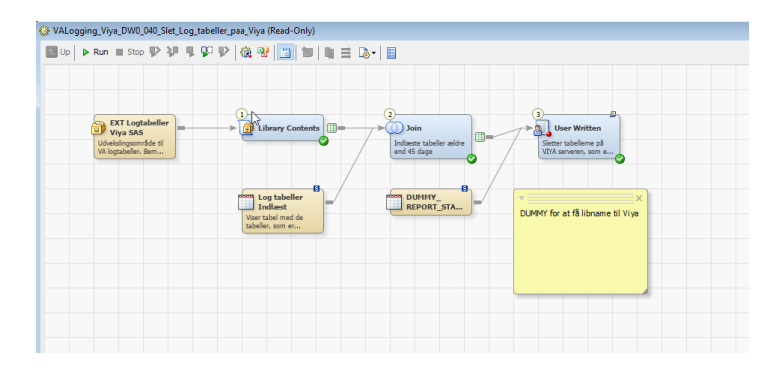

- Trans 1: Henter hvilke tabeller, som ligger i mappen på VIYA serveren
- Trans 2: Tjekker om filerne er ældre end 45 dage
- Trans 3: sletter filerne, der er ældre end 45 dage.

Navnet er: rapport\_audit\_daglig.sas og ligger i mappem public

/\*\*\*\*\*\*\*\*\*\*\*\*\*\*\*\*\*\*\*\*\*\*\*\* \*\*\* kalder CAS  $***$ \*\*\*\*\*\*\*\*\*\*\*\*\*\*\*\*\*\*\*\*\*\*\*\*/ Cas VIYA\_SASRAPORT\_AUTO\_server; \*\* libname til systemfolder \* Udvikling: LIBNAME system CAS CASLIB="Systemdata" SERVER="dsasva01.odknet.dk" PORT=5570; Produktion LIBNAME system CAS CASLIB="Systemdata" SERVER="psasva01.odknet.dk" PORT=5570; /\*\*\*\*\*\*\*\*\*\*\*\*\*\*\*\*\*\*\*\*\*\*\*\*\*\*\*\* \*\* libname til systemfolder \*  $\ddot{x}$ .\*\*\*\*\*\*\*\*\*\*\*\*\*\*\*\*\*\*\*\*\*\*\*\*/ LIBNAME viyasast BASE "/sasdata/viya\_sas\_statistik/stam/"; /\*\*\*\*\*\*\*\*\*\*\*\*\*\*\*\*\*\*\*\*\*\*\*\*\*\*\*\* \*\* Option, som bruges altiv \* \*\*\*\*\*\*\*\*\*\*\*\*\*\*\*\*\*\*\*\*\*\*\*\*\*\*\*\*\*/ options CASNCHARMULTIPLIER=2; options VALIDVARNAME = ANY; options obs=MAX;  $***$ \*\*\* henter audittabelen over i  $***$ \*\*\* andet området  $***$ \*\*\* så DIS kan hente den  $***$ %let todaysDate = %sysfunc(today(), yymmddn8.); %put &=todaysDate; %let tablestandard=viyasast.report\_stam\_; %let timeslut=16:29:59; %put &=timeslut; %let timestart=16:30:00; %put &=timestart; %put &=tablestandard; %let table = &tablestandard&todaysDate; %put &=table; proc sql: create table &table as Select AUDIT.id as id, AUDIT.'Time Stamp'n as time\_stamp, AUDIT. Type as Type, AUDIT.Action as Action, AUDIT.State as state, AUDIT.Description as Description, AUDIT.'User ID'n as UserID, AUDIT.Application as Application, AUDIT.'Remote Address'n as Remote adresse, AUDIT.URI as URI length = 255 from system.AUDIT where input(time stamp, E8601DZ.) between dhms(today()-1,0,0,'16:30:00't) and dhms(today(),0,0,'16:29:59't); cas VIYA\_SASRAPORT\_AUTO\_server terminate;

Vigtig information omkring hvordan et batchscript skal kunne køre på serveren

Svc\_sasva\_rapport er den AD bruger, som er oprettet specielt til dette formål.

Så tror jeg at jeg har fikset det for svc\_sasva\_rapport. Som jeg ser det skyldes problemet at svc\_sasva\_rapport ikke havde et home\_directory og heller ikke en SAS command-line profil.

Det jeg har gjort kan sammenfattes til:

A) Jeg lavede et home directory med følgende kommando (kørt som mig selv, torbs)

sudo /sbin/mkhomedir\_helper svc\_sasva\_rapport

B) Så sudo'ede jeg til brugeren svc\_sasva\_rapport, og lavede en profil (logget ind og kørt som svc\_sasva\_rapport)

(det vigtige i nedenstående er Service endpoint, det skal rettes til produktions URL når I laver det i prod miljøet)

/opt/sas/viya/home/bin/sas-admin profile init Enter configuration options: Service Endpoint> [https://dsasva01.odknet.dk](https://dsasva01.odknet.dk/) (prod: [https://psasva01.odknet.dk\)](https://psasva01.odknet.dk/) Output type (text|json|fulljson)> text Enable ANSI colored output (y/n)?> n

Den kvitterede med: Saved 'Default' profile to /home/svc\_sasva\_rapport/.sas/config.json.

C) Så satte jeg sti til certificat op (kørt i den session hvor svc\_sasva\_rapport er logget ind) Tænker dette skal gøres i scriptet hver gang.

export SSL\_CERT\_FILE=/opt/sas/viya/config/etc/SASSecurityCertificateFramework/cacerts/trustedcerts.pem

D) Så loggede jeg ind (her som mig selv torbs, og det kunne jeg ikke før jeg lavede disse punkter)

/opt/sas/viya/home/bin/sas-admin auth login -user torbs Enter credentials for [https://dsasva01.odknet.dk:](https://dsasva01.odknet.dk/) Password> Login succeeded. Token saved.

Og jeg ved at dette token også gemmes et sted i HOME biblioteket

Så nu burde scriptet kunne køres for brugeren svc\_sasva\_rapport i udvikling.

# Bilag 3 Selve batch (KODEORD ER FJERNET FRA SCRIPTET)

#!/bin/sh

clidir=/opt/sas/viya/home/bin

\$clidir/sas-admin auth login --user SVC\_SASVA\_RAPPORT --password xxxxxx<br>\$clidir/sas-admin -output json reports list -limit 5000 >> /sasdata/viya\_sas\_statistik/stam/reportnames.json \$clidir/sas-admin auth logout

Navnet er: DIM\_rapportnavne.sas og ligger i mappen public

```
/****************************
** libname til datafolder **
*** libname til json filen **<br>*****************************/
libname sampA json "/sasdata/viya_sas_statistik/stam/reportnames.json";<br>/****************************
*** opretter tabel, som<br>*** kan indlæses i DIS<br>**************************/
proc sql;
create table viyasast.Dim rapportnavne
  as select *
  from sampA.items;
```
quit;

```
/* append_log_tabeller
                                                 hthi 14-04-2020 */
                                                 \rightarrow/* slet output-datasæt inden evt. append */
proc datasets lib=%scan(& OUTPUT.1.%str(.)) nolist:
             delete %scan(&_OUTPUT,2,%str(.));
quit;
data null_;
             call sleep(20,1);
run:
%Macro IndlaesAppend;
%if %scan(& INPUT1,1,.) = work %then %do;
% let dsn = 8_INPUT1;
%end:
%else %do:
%let dsn = &_INPUT2;
%end;
%put &=dsn;
%if %sysfunc(exist(&dsn)) %then %do;
%do i = 1 %to %eval(%AntalObs(&dsn));
             data _null_;
                         set & INPUT (obs=&i firstobs=&i);
                         call symput('LibRef', strip(Libname));
                         call symput('TabelNavn', strip(Memname));
                         run:
             %put &=LibRef;
                          %put &=TabelNavn;
                          %if %sysfunc(exist(&LibRef..&TabelNavn)) %then %do;
                         proc sql;
                         create table TempAppend as
                         select
                         id as ID
                                      length = 36 label = ",
                         Type
                                                                length = 8 label = ",
                                                                length = 6 label = ",
                         Action
                                                                length = 7 label = ",
                         state as State
                                                                length = 21 label = "
                         Description
                                                                length = 22 label = "
                         UserID
                                                                length = 19 label = "
                          Application
                                                                length = 13 label = ",
                         Remote adresse
                         URI
                                                                length = 255 label = ",
             (input(time stamp.anydtdtm.)) as DatoTid length = 8 format = NLDATM. label = ".
                                      ("&LibRef") as Libname
                                      length = 8 label = ",
("&TabelNavn") as TableName
                                                                                          lenath = 36 label
= "
                                                                             from &LibRef..&TabelNavn;
                                                   quit;
                                                   proc append base=&_OUTPUT data=TempAppend;
                                                   run:
                                                   %put Tabel appendet : &LibRef..&TabelNavn;
                                      %end:%else %do;
                                                   %put &LibRef..&TabelNavn findes ikke;
                                      %end;
                         %end;
             %end:
```
## %mend;

%IndlaesAppend;

```
/* SletTabeller
                                        jmor 14-04-2020 */
/* sletter tabeller fra liste i input. Libref hardcodet. Det forudsættes, at det */
/* pågældende libname i forvejen er allokeret i jobbet.
                                                             \frac{\ast}{ }%macro main:
              % let antal = 0:
              %let envir = %sysget(SAS_ENVIRONMENT);
              %put &=envir;
              %if %scan(&_INPUT1,1,.) = work %then %do;
                            %let dsn = 8 INPUT1;
              %end;
              %else %do;
                            %let dsn = &_INPUT2;
              %end;
              %put &=dsn;
              %if &envir = PROD %then %do;
                            data _null_;
                                          set &dsn end=eof:
                                          if _N_ = 1 then call execute('proc datasets lib=VYOGTAB nolist;');
                                          if memname ne " then call execute('delete '||trim(memname)||';');
                                          if eof then do;
                                                        call execute('quit;');
                                                        call symputx('antal', N);
                                          end:
                            run:
                            %put INFO: I driften %sysfunc(putn(&driftdato,ddmmyyd10.)) er der slettet &antal tabeller;
              %end;
              %else %do;
                            %let antal = %AntalObs(&dsn);
                            %put INFO: Ingen tabeller slettet, fordi vi er i UDVIKLING. I driften
%sysfunc(putn(&driftdato,ddmmyyd10.)) ville der blive slettet &antal tabeller;
              %end:
```
%mend:

%main;